## Selector aleatorio de libros

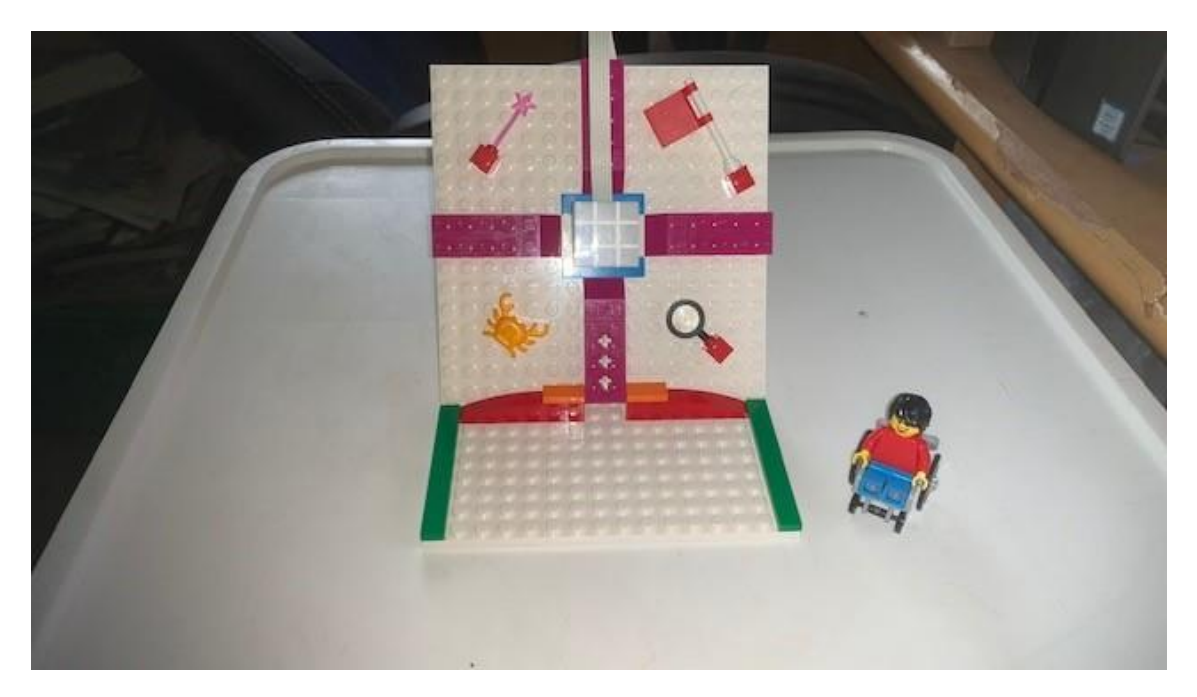

Código:

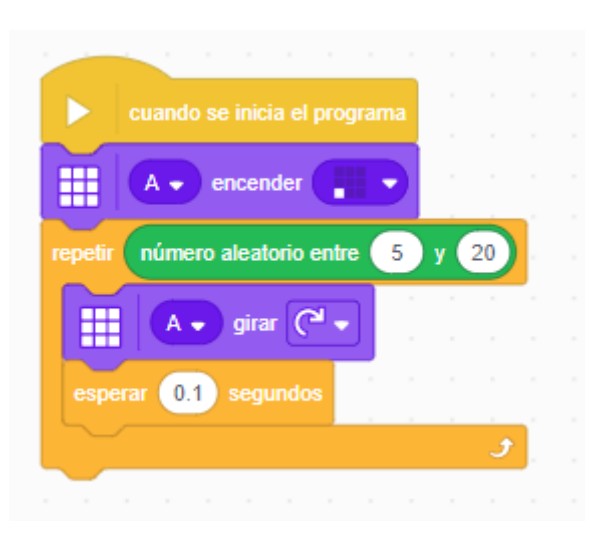

Al iniciar el programa encendemos el pixel inferior izquierdo.

Generamos un número aleatorio ente 5 y 20, este será el número que determinará el bucle.

Giramos 90 grados el sensor de luz.

Esperamos 0,1 segundos.

Ahora le vamos a agregar sonido.

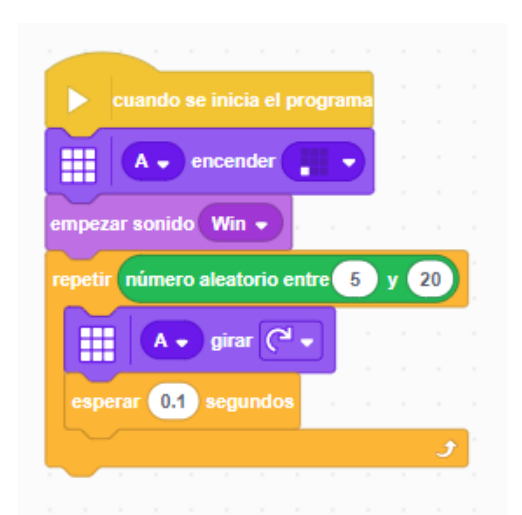

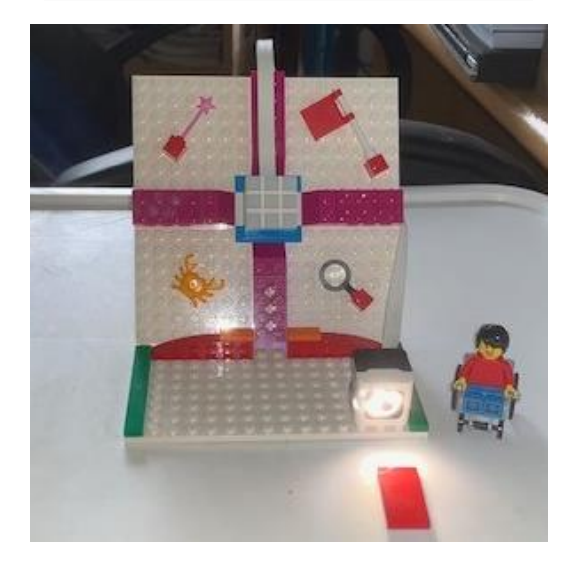

Cuando acerquemos una ficha de color rojo será cuando empezará a generar temarios aleatorios.

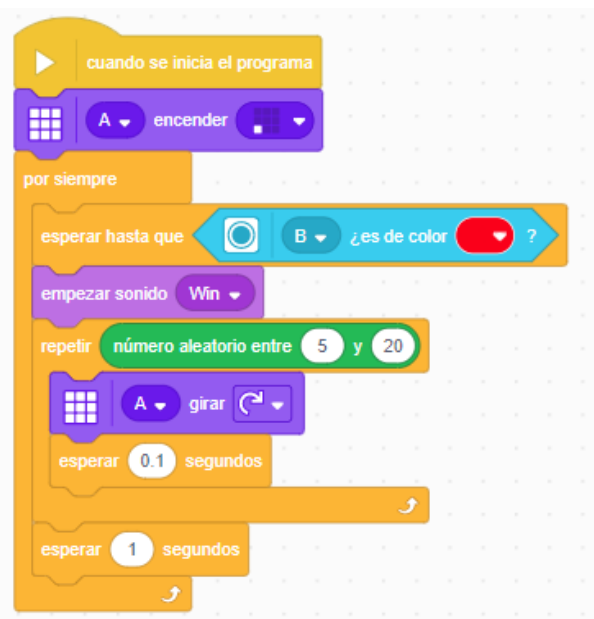

Al iniciar el programa en el sensor de luz se enciende el pixel inferior izquierdo.

Añadimos un bucle por siempre.

El programa se detiene hasta que el sensor de color detecta algo de color rojo.

Se reproduce un sonido.

Añadimos otro bucle que se repetirá un valor aleatorio entre 5 y 20.

Girará tantas veces como 90 grados.

Espera 0,1 segundos.

Saliendo del bucle interior se espera 1 segundo.

Vamos a modificar el diseño, así como su programación.

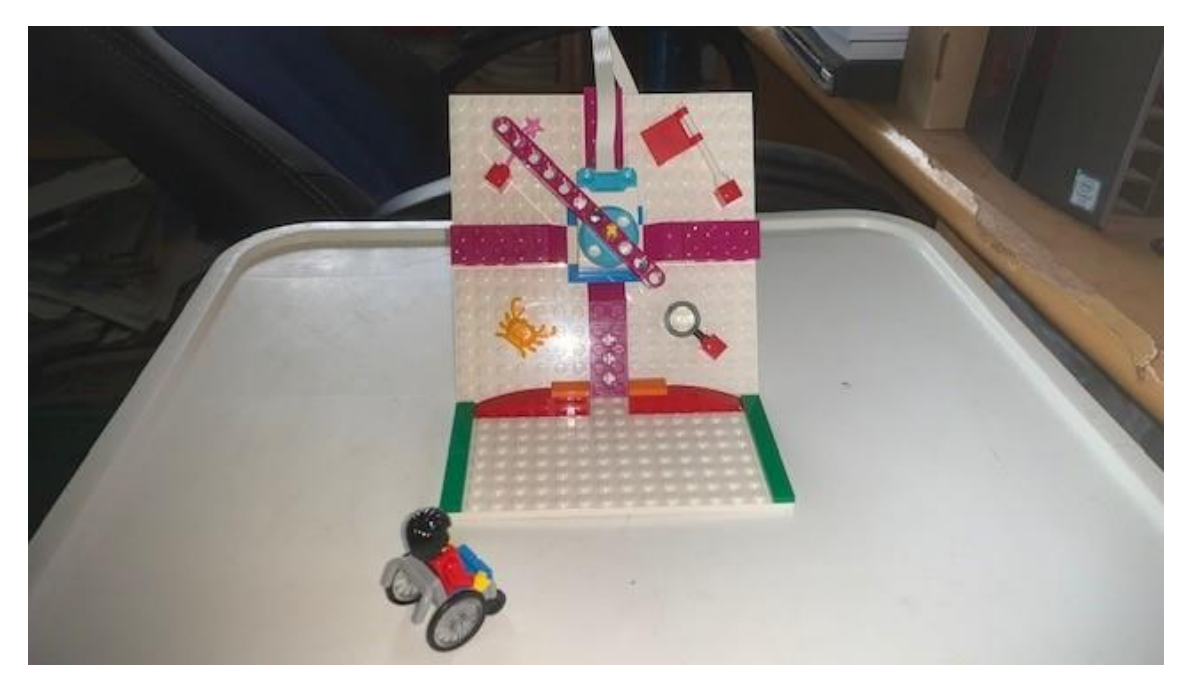

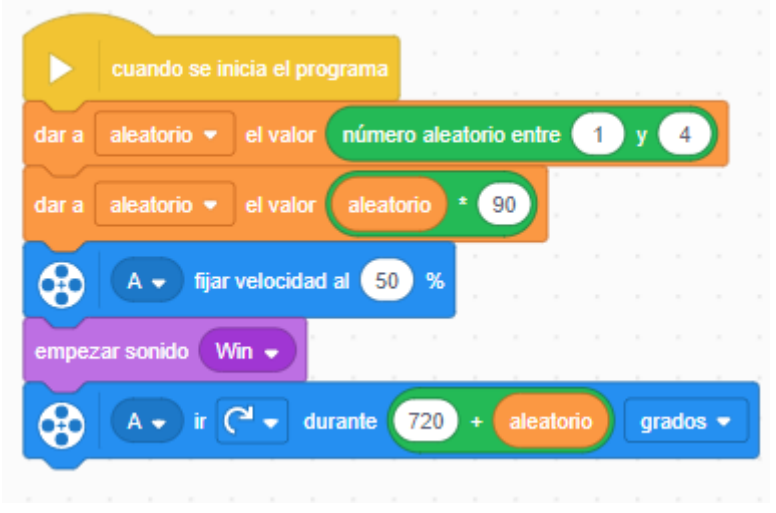